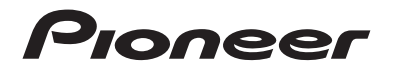

# **DMH-A241BT DMH-A240BT** RDS AV-ONTVANGER

Bedieningshandleiding

# **Nederlands Nederlands**

# Inhoudsopgave

Lees deze instructies om goed te leren werken met dit model. Bewaar dit document na

# **Belangrijk** Hartelijk dank voor de aanschaf van dit Pioneer-product. het lezen op een veilige plaats zodat u het later opnieuw kunt raadplegen. De schermafbeelding die in de voorbeelden worden getoond, kan verschillen van de feitelijke schermafbeeldingen, die zonder voorafgaande kennisgeving kunnen worden

gewijzigd om verbeteringen in de prestaties en de functies te bewerkstelligen.

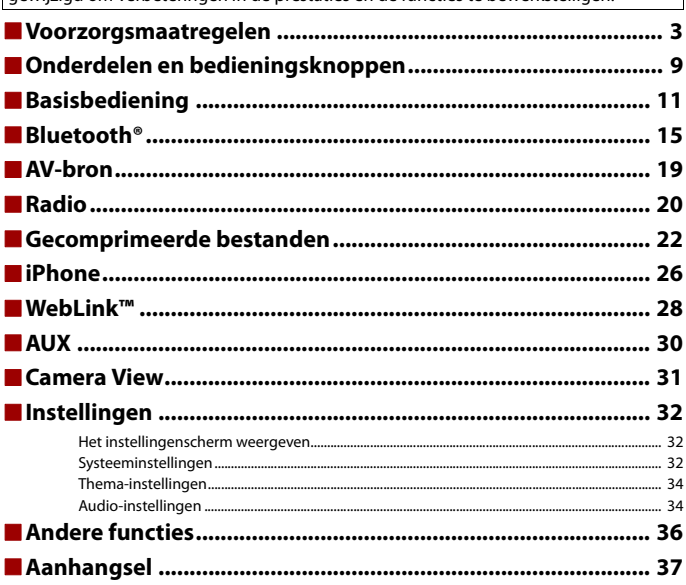

# <span id="page-2-0"></span>Voorzorgsmaatregelen

In sommige landen en door wetgeving kan het plaatsen en gebruiken van dit product in uw voertuig verboden of aan banden gelegd zijn. Volg alle toepasselijke wet- en regelgeving ten aanzien van de installatie, het gebruik en de werking van dit product.

#### A240BT

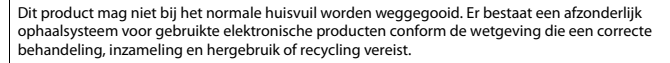

Privéhuishoudens in de lidstaten van de EU, in Zwitserland en Noorwegen kunnen hun afgedankte elektronische producten kosteloos inleveren bij speciale inzamelpunten of bij een handelaar (bij aanschaf van een soortgelijk nieuw product).

Neem in landen die hierboven niet vermeld zijn, contact op met uw plaatselijke autoriteiten voor de juiste verwijderingmethode.

Op deze wijze zorgt u ervoor dat uw afgedankte product de noodzakelijke behandeling, inzameling en recycling ondergaat om mogelijke negatieve effecten op het milieu en de gezondheid te voorkomen.

#### A241BT

## **Gebruikersinformatie voor het verzamelen en verwijderen van oude producten en batterijen**

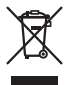

(Symbool voor toestellen) (Symbolen voor batterijen)

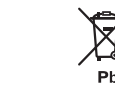

**De symbolen op producten, verpakkingen en/of bijbehorende documenten geven aan dat de gebruikte elektronische producten en batterijen niet met het gewone huishoudelijk afval kunnen worden samengevoegd.**

**Er bestaat een speciaal wettelijk voorgeschreven verzamelsysteem voor de juiste behandling, het opnieuw bruikbaar maken en de recyclage van gebruikte producten en batterijen.**

Door een correcte verzamelhandeling zorgt u ervoor dat het verwijderde product en/of batterij op de juiste wijze wordt behandeld, opnieuw bruikbaar wordt gemaakt, wordt gerecycleerd en het niet schadelijk is voor de gezondheid en het milieu.

Voor verdere informatie betreffende de juiste behandling, het opnieuw bruikbaar maken en de recyclage van gebruikte producten en batterijen kunt u contact opnemen met de plaatselijke overheid of een verkooppunt.

## **Deze symbolen zijn enkel geldig in de landen van de Europese Unie.**

## **Voor landen buiten de Europese Unie:**

Indien u zich in een ander dan bovengenoemde landen bevindt kunt u contact opnemen met de plaatselijke overheid voor meer informatie over de juiste verwijdering van het product.

# **Belangrijke veiligheidsinformatie**

# **WAARSCHUWING**

- **•** Probeer het product niet zelf te monteren en voer er geen onderhoud aan uit. Montage of onderhoud van het product door personen zonder technische opleiding en ervaring met elektronische apparatuur en auto-accessoires kan gevaarlijk zijn, en kan een elektrische schok, verwonding of andere gevaren veroorzaken.
- **•** Laat dit product niet in contact komen met vloeistoffen. Dit kan een elektrische schok tot gevolg hebben. Contact met vloeistof kan tevens schade, rook en oververhitting tot gevolg hebben.
- **•** Als vloeistof of ander materiaal in dit product terechtkomt, parkeer uw voertuig dan op een veilige locatie, zet zo snel mogelijk de contactsleutel in de stand (ACC OFF) en raadpleeg uw dealer of het dichtstbijzijnde erkende servicecentrum van Pioneer. Gebruik dit product niet in deze conditie omdat dat kan leiden tot brand, een elektrische schok of andere storing.
- **•** Als u rook ziet of ruikt, een vreemd geluid hoort of iets anders afwijkends op het LCD-scherm opmerkt, schakel het apparaat dan meteen uit een raadpleeg uw dealer of het dichtstbijzijnde erkende Pioneer-servicecentrum. Het gebruik van dit product in deze conditie kan permanente schade aan het systeem veroorzaken.
- **•** Haal dit product niet uit elkaar en breng er ook geen wijzigingen op aan, aangezien de binnenkant onderdelen bevat die onder stroom staan en een elektrische schok kunnen veroorzaken. Raadpleeg uw dealer of het dichtstbijzijnde erkende Pioneer-servicecentrum voor inspectie van de binnenkant, aanpassingen of reparaties.
- **•** De batterij niet inslikken. Gevaar op chemische brandwonden. Dit product (De afstandsbediening meegeleverd of apart verkrijgbaar bij) bevat een knoopbatterij. Als de knoopbatterij wordt ingeslikt, kan hij binnen 2 uur ernstige interne brandwonden veroorzaken en overlijden veroorzaken.

Houd nieuwe en gebruikte batterijen buiten bereik van kinderen.

Als het batterijvak niet stevig kan worden gesloten, stop dan het gebruik van het product en houd het uit de buurt van kinderen.

Als u vermoedt dat iemand een batterij heeft ingeslikt of in het lichaam heeft geplaatst, roep dan onmiddellijk medische verzorging in.

Lees vóór gebruik van dit product de volgende veiligheidsinformatie aandachtig door:

- **•** Bedien dit product, de toepassingen of de optie van de achteruitkijkcamera (mits aangeschaft) niet als dit uw aandacht voor het veilig besturen van uw voertuig belemmert. Houdt u zich altijd aan de verkeersregels voor veilig rijgedrag en volg altijd alle verkeersborden. Als het bedienen van dit product u niet gemakkelijk af gaat, parkeer uw voertuig dan op een veilige locatie en zet uw voertuig op de handrem voordat u de nodige handelingen verricht.
- **•** Zet het volume van dit product nooit zo hard dat u het geluid van het overige verkeer en de sirenes van de hulpdiensten niet meer hoort.
- **•** Ter bevordering van de veiligheid zijn bepaalde functies uitgeschakeld totdat het voertuig stilstaat en de handrem actief is.
- **•** Bewaar deze handleiding in de buurt als naslag voor bedieningsinstructies en veiligheidsinformatie.
- **•** Monteer dit product niet waar (i) het zicht van de bestuurder belemmerd wordt,(ii) de functie van een van de bedieningsonderdelen of veiligheidsmaatregelen belemmerd wordt, waaronder airbags, de knoppen voor gevarenverlichting, of (iii) het de mogelijkheid van de bestuurder belemmert om het voertuig veilig te besturen.
- **•** Zorg dat u tijdens het besturen van uw voertuig te allen tijde uw veiligheidsgordel vastmaakt. Bij een eventuele aanrijding kunnen uw verwondingen aanzienlijk ernstiger zijn als u uw veiligheidsgordel niet goed heeft vastgemaakt.
- **•** Gebruik de hoofdtelefoon nooit tijdens het besturen van een voertuig.

# **Veilig rijden**

# **WAARSCHUWING**

- **DE LICHTGROENE DRAAD VAN DE STROOMSTEKKER ZORGT VOOR HET DETECTEREN VAN DE PARKEERSTAND EN MOET WORDEN AANGESLOTEN AAN DE KANT VAN DE STROOMTOEVOER VAN DE HANDREMSCHAKELAAR. HET NIET GOED AANSLUITEN VAN DEZE DRAAD KAN EEN SCHENDING VAN DE TOEPASSELIJKE WETGEVING IMPLICEREN EN TOT ERNSTIG LETSEL OF ERNSTIGE SCHADE LEIDEN.**
- **Probeer het handremblokkeersysteem niet te omzeilen of uit te schakelen die bedoeld is voor uw veiligheid.Omzeilen of uitschakelen van het handremblokkeersysteem kan resulteren in ernstig letsel of de dood.**
- **Om het gevaar van schade en letsel, alsmede de mogelijke schending van de wet te voorkomen, is dit product niet bedoeld voor gebruik met een videoscherm dat zichtbaar is voor de bestuurder.**
- **•** In sommige landen kan het bekijken van videobeelden in een voertuig door personen anders dan de chauffeur al strafbaar zijn. Houd bij het naleven van de wetgeving altijd rekening met verschillende jurisdicties.

Als u tijdens het besturen van een voertuig een video probeert te bekijken, verschijnt de waarschuwing **"Het is strikt verboden om tijdens het rijden voorin het voertuig naar video te kijken."** op het beeldscherm. Om via dit beeldscherm een video te bekijken, moet u eerst op een veilige plaats stoppen en het voertuig in de parkeerstand zetten. Houd het rempedaal ingedrukt voordat u de parkeerstand opheft.

# **Het gebruik van een beeldscherm dat aangesloten is op de video-uitgang**

De video-uitgang dient voor het aansluiten van een beeldscherm zodat passagiers achterin een video kunnen bekijken.

# **WAARSCHUWING**

Installeer het achteruitkijkscherm NOOIT op een locatie waardoor de bestuurder tijdens het rijden een video kan bekijken.

# **Voorkomen dat de accu leegloopt**

Zorg dat u dit product alleen gebruikt met een draaiende motor. Het gebruik van dit product zonder draaiende motor kan ervoor zorgen dat de accu leegloopt.

# **A WAARSCHUWING**

Monteer dit product niet in een voertuig dat geen ACC-draad of schakelsysteem heeft.

# **Achteruitkijkcamera**

Met een optionele achteruitkijkcamera kunt u dit product gebruiken als een hulpmiddel om aanhangers in de gaten te houden of om achteruit te parkeren in een kleine parkeerplaats.

# **WAARSCHUWING**

- **•** DE SCHERMWEERGAVE KAN IN SPIEGELBEELD VERSCHIJNEN.
- **•** GEBRUIK DE INGANG UITSLUITEND VOOR ACHTERUIT OF SPIEGELBEELD VAN DE ACHTERUITKIJKCAMERA. ANDER GEBRUIK KAN RESULTEREN IN LETSEL OF SCHADE.

# **LET OP**

De achteruitkijkcamera kunt u gebruiken als een hulpmiddel om aanhangers in de gaten te houden of om achteruit te parkeren in een kleine parkeerplaats. Gebruik deze functie niet voor entertainmentdoeleinden.

# **Omgaan met de USB-aansluiting**

# **ALET OP**

- **•** Om te voorkomen dat gegevens verloren gaan en het USB-apparaat beschadigd raakt, mag u dit apparaat nooit verwijderen tijdens het overzetten van gegevens.
- **•** Pioneer kan de compatibiliteit met alle USB-apparaten voor massaopslag niet garanderen en aanvaardt geen aansprakelijkheid voor gegevensverlies op mediaspelers, iPhone, smartphone, of andere apparaten tijdens het gebruik van dit product.
- **•** Als een USB-apparaat wordt aangesloten dat verkeerd is losgekoppeld van de computer, wordt dit mogelijk niet correct herkend door dit product.

# **In geval van problemen**

Mocht dit product niet naar behoren functioneren, neem dan contact op met uw dealer of uw dichtstbijzijnde erkende Pioneer-servicecentrum.

# <span id="page-6-0"></span>**Bezoek onze website**

## Bezoek ons op de volgende website:

**https://www.pioneer-car.eu/eur/**

## **https://www.pioneer-rus.ru**

- **•** Registreer uw product. Wij bewaren de gegevens van uw aankoop in onze administratie om u te helpen naar deze gegevens te verwijzen in het geval dat u aanspraak op de verzekering wilt maken in geval van diefstal of verlies.
- **•** Wij verstrekken de meest actuele informatie over PIONEER op onze website.
- **•** Pioneer komt regelmatig met software-updates om zijn producten te blijven verbeteren. Lees de het gedeelte ondersteuning op de Pioneer-website voor alle beschikbare software-updates.

# **Over dit product**

- **•** Dit product functioneert niet goed in gebieden buiten Europa. De functie RDS (Radio Data System) functioneert uitsluiten in gebieden met FM-zenders die RDS-signalen uitzenden. De RDS-TMC service kan ook worden gebruik in het gebied waar een zender is die het RDS-TMC-signaal uitzendt.
- **•** De Pioneer CarStereo-Pass is uitsluitend voor gebruik in Duitsland.

# **Het LCD-paneel en het scherm beschermen**

- **•** Stel het LCD-scherm niet bloot aan direct zonlicht wanneer dit product niet gebruikt wordt. Als gevolg van de hoge temperaturen kan dit leiden tot storing aan het LCDscherm.
- **•** Als u een mobiele telefoon gebruikt, moet u de antenne van deze telefoon uit de buurt houden van het LCD-scherm om te voorkomen dat het videobeeld wordt verstoord door vlekken, gekleurde strepen, enz.
- **•** Raak het scherm voorzichtig en alleen met uw vingers aan om het LCD-scherm tegen beschadiging te beschermen.

# **Opmerkingen over het interne geheugen**

- **•** De informatie wordt gewist door de gele kabel van de accu los te maken (of de accu zelf te verwijderen).
- **•** Sommige instellingen en opgeslagen gegevens worden niet teruggezet naar de begininstelling.

# **Nederlands Nederlands**

# **Over deze handleiding**

- **•** In deze handleiding worden afbeeldingen van echte schermweergaven getoond om de werking van dit product ui te leggen. Afhankelijk van het model dat u gebruikt kunnen de afbeeldingen echter afwijken van de werkelijke beeldschermweergave.
- **•** Als er op het apparaat een iPhone is aangesloten, dan wordt de bron op het apparaat weergegeven als [iPod]. Houd er rekening mee dat dit apparaat, ongeacht de bronnaam, alleen iPhone ondersteunt. Voor meer informatie over de iPhonecompatibiliteit raadpleegt u [Compatibele iPhone-modellen \(pagina 44\)](#page-43-0).

## **Betekenis van symbolen die in deze handleiding worden gebruikt**

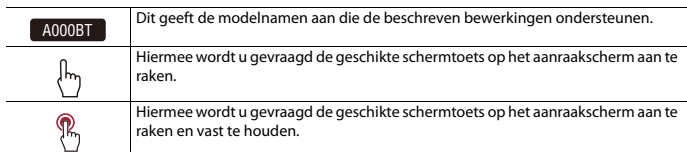

# <span id="page-8-0"></span>Onderdelen en bedieningsknoppen

# **Hoofdapparaat**

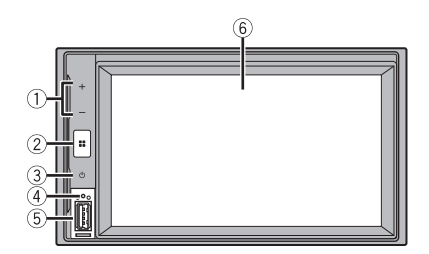

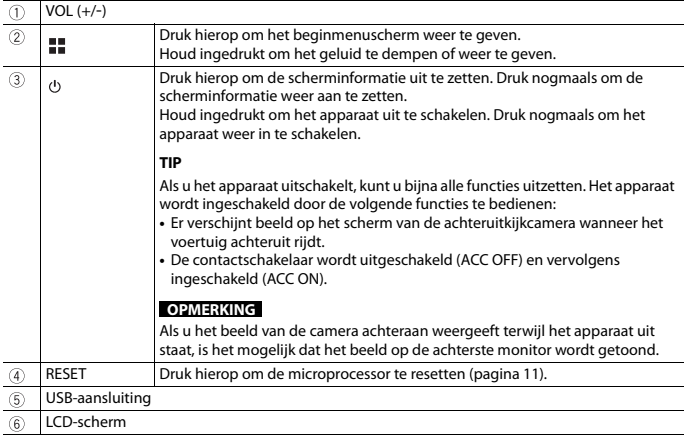

# **Afstandsbediening**

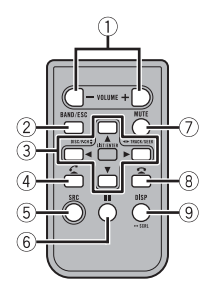

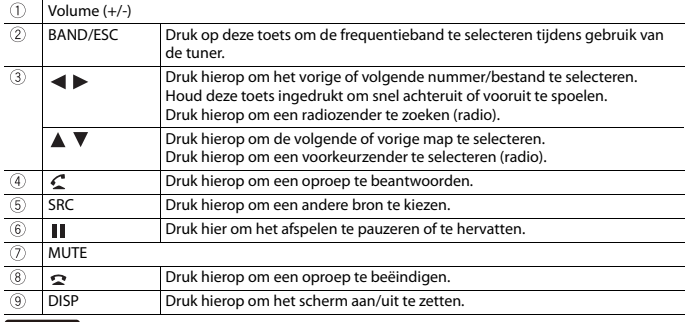

## $\sqrt{A240BT}$

De afstandsbediening wordt afzonderlijk verkocht.

# <span id="page-10-0"></span>Basisbediening

# <span id="page-10-1"></span>**De microprocessor resetten**

# **ALET OP**

- **•** Druk op de RESET-knop om de instellingen en het opgenomen materiaal naar de fabrieksinstellingen terug te zetten.
	- Voer deze handeling niet uit als er een apparaat is aangesloten op dit product.
	- Sommige instellingen en opgeslagen gegevens worden niet teruggezet naar de begininstelling.
- **•** De microprocessor moet in de volgende gevallen worden gereset:
- Vóór het eerste gebruik na installatie van dit product.
- Als het product niet correct werkt.
- Als het systeem niet naar behoren werkt.
- **1 Schakel de contactschakelaar UIT.**
- **2 Druk met de punt van een pen of een ander puntig voorwerp op RESET.** De instellingen en opgeslagen gegevens worden teruggezet naar de fabrieksinstellingen.

# **De afstandsbediening voorbereiden**

## A241BT

Verwijder het isolatievel voor het gebruik.

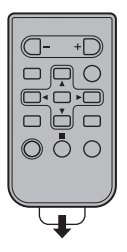

## **De batterij vervangen**

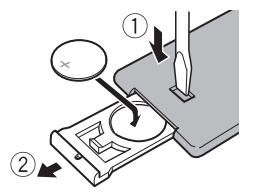

Plaats de CR2025 (3 V) batterij met de plus- (+) en min- (-) polen in de juiste richting.

# **WAARSCHUWING**

Batterijen (zowel in de verpakking als in het apparaat geplaatst) mogen niet worden blootgesteld aan hittebronnen zoals zonlicht, vuur en dergelijke.

# **A** LET OP

- **•** Verwijder de batterij als de afstandsbediening een maand of langer niet wordt gebruikt.
- **•** Als de batterij onjuist wordt vervangen, bestaat er risico op explosie. Vervang de batterij alleen door een identieke of gelijkwaardige batterij.
- **•** Stel een batterij tijdens gebruik, opslag of transport niet bloot aan extreem hoge of lage temperaturen.
- **•** Gooi een batterij niet in vuur of in of op een warmtebron, zoals een hete oven. Vernietig een batterij niet mechanisch en snijd een batterij ook niet open. Dit alles kan leiden tot een explosie.
- **•** Raak de batterij niet aan met metalen gereedschap.
- **•** Bewaar de batterij niet bij metalen voorwerpen.
- **•** Als de batterij lekt, moet u de afstandsbediening grondig schoonvegen en een nieuwe batterij plaatsen.

## **De afstandsbediening gebruiken**

Richt de afstandsbediening naar het voorpaneel.

#### **OPMERKING**

De afstandsbediening kan minder goed werken in direct zonlicht.

## **Belangrijk**

- **•** Bewaar de afstandsbediening niet op plaatsen met hoge temperaturen of in direct zonlicht.
- **•** Laat de afstandsbediening niet op de grond vallen, omdat hij dan onder het rem- of gaspedaal terecht kan komen.

# **Gebruik van het aanraakpaneel**

U kunt het product bedienen door met uw vingers op de schermtoetsen te tikken.

### **OPMERKING**

Raak het scherm voorzichtig alleen met uw vingers aan om het LCD-scherm tegen beschadiging te beschermen.

## **Algemene toetsen op het aanraakpaneel**

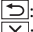

Terugkeren naar het vorige scherm.  $\overline{X}$ : Het scherm sluiten.

## **Lijstschermen bedienen**

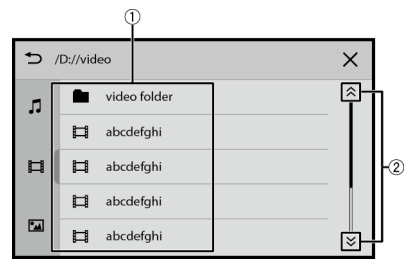

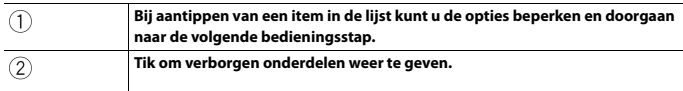

## **Gebruik van de tijdbalk**

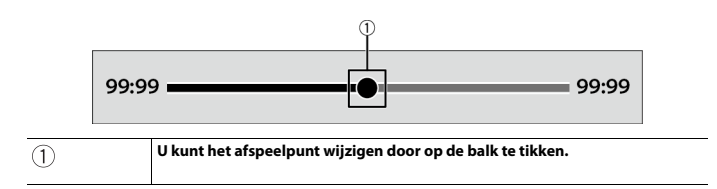

# **Beginmenuscherm**

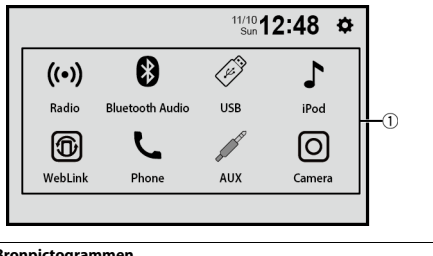

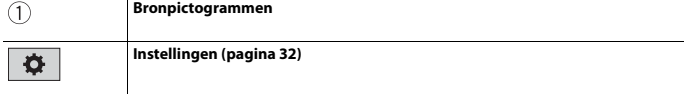

# <span id="page-14-0"></span>Bluetooth®

# <span id="page-14-1"></span>**Bluetooth-verbinding**

**1 Schakel de Bluetooth-functie op het apparaat in.**

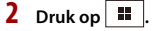

**3 Tik op [Phone] of [Bluetooth Audio].**

De naam van het toestel wordt weergegeven op het beeldscherm.

- **4 De naam van het toestel selecteren op het scherm van het mobiele apparaat.**
- **5 Koppeling door het mobiele apparaat en dit toestel uitvoeren.** Nadat het apparaat geregistreerd is, wordt de Bluetooth-verbinding door het systeem gemaakt.

#### **TIP**

Om de verbinding te verbreken, tikt u op de naam van het verbonden apparaat bovenin het invoerscherm voor het telefoonnummer [\(pagina 16\).](#page-15-0)

#### **OPMERKING**

U moet de Bluetooth-verbinding met het verbonden mobiele apparaat verbreken om verbinding te kunnen maken met een ander mobiel apparaat.

# **Handsfree telefoneren**

Om deze functie te gebruiken moet u uw mobiele telefoon vooraf met dit product verbinden via Bluetooth [\(pagina 15\).](#page-14-1)

# **LET OP**

Voor uw veiligheid moet u zoveel mogelijk vermijden te telefoneren tijdens het rijden.

## **Zelf telefoneren**

- **1** Druk op  $\parallel$  **II**  $\parallel$
- **2 Tik op [Phone].**

Het telefoonmenuscherm verschijnt.

**3 Tik op een van de oproeppictogrammen op het telefoonmenuscherm.**

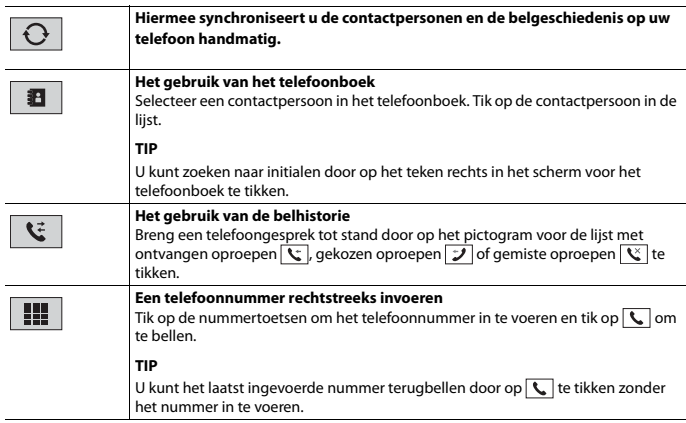

## <span id="page-15-0"></span>**▶Het gesprek beëindigen**

 $1$  Tik op  $\sim$ .

## **Een oproep ontvangen**

**1** Tik op  $\left\{ \right\}$  om de oproep te beantwoorden. Tik op  $\sqrt{\sim}$  om het gesprek te beëindigen.

## **Stemherkenningsfunctie (voor iPhone)**

Door uw iPhone aan dit product te koppelen, kunt u de stemherkenningsfunctie van dit product gebruiken.

## **De audio-uitgang veranderen**

Voor de audio-uitgang kunt u kiezen tussen dit toestel en het verbonden mobiele apparaat.

**1 Tik op**  $\Box$  **wanneer u aan het bellen bent.** 

De audio-uitgang verandert telkens wanneer u op het pictogram tikt.

#### **TIP**

Tik op  $\boxed{\bullet}$  om het geluid van de verbonden microfoon te dempen of weer te geven.

## **Opmerkingen voor handsfree telefoneren**

#### **▶Algemene opmerkingen**

- **•** Er kan niet gegarandeerd worden dat er een verbinding tot stand kan worden gebracht met alle mobiele telefoons met Bluetooth-technologie.
- **•** De gezichtslijn tussen dit product en uw mobiele telefoon moet 10 meter of minder zijn wanneer u spraak en gegevens verzendt en ontvangt via de Bluetoothtechnologie.
- **•** Bij sommige mobiele telefoons is het mogelijk dat het belsignaal niet via de luidsprekers wordt weergegeven.
- **•** Als de privémodus op de mobiele telefoon is geselecteerd, is het mogelijk dat handsfree telefoneren niet kan worden gebruikt.

### **▶Registratie en verbinding**

- **•** Mobiele telefoonbewerkingen kunnen verschillen afhankelijk van het type mobiele telefoon. Raadpleeg de instructiehandleiding die bij uw mobiele telefoon is geleverd voor gedetailleerde instructies.
- **•** Wanneer de telefoonboekoverdracht niet werkt, koppelt u uw telefoon los en koppelt u de telefoon opnieuw met dit product.

### **▶Telefoongesprekken maken en ontvangen**

- **•** Het is mogelijk dat u een geluid hoort in de volgende situaties:
	- Als u de telefoon beantwoordt via de toets op de telefoon.
	- Als de persoon aan de lijn de telefoon ophangt.
- **•** Als de persoon aan het andere uiteinde van de lijn de conversatie niet kan horen vanwege een echo, verlaagt u het volumeniveau voor handsfree telefoneren.
- **•** Bij bepaalde mobiele telefoons is handsfree bellen niet mogelijk, zelfs als u de toets op de mobiele telefoon indrukt voor het aannemen van een inkomende oproep.
- **•** De in het telefoonboek geregistreerde naam wordt weergegeven indien het telefoonboek naar dit toestel is overgezet.

### **▶De geschiedenis van ontvangen oproepen en gebelde nummers**

**•** U kunt geen onbekende gebruiker (geen telefoonnummer) bellen via de geschiedenis van ontvangen oproepen.

### **▶Telefoonboekgegevens overbrengen**

- **•** Als er meer dan 1 000 ingangen zijn in het telefoonboek van uw mobiele telefoon, worden wellicht niet alle ingangen volledig gedownload.
- **•** Afhankelijk van de telefoon zal dit product het telefoonboek mogelijk niet weergeven.
- **•** Als het telefoonboek in de telefoon afbeeldingsgegevens bevat, wordt het telefoonboek mogelijk niet goed overgedragen.
- **•** Afhankelijk van de mobiele telefoon is het mogelijk dat de overdracht van het telefoonboek niet uitgevoerd kan worden.

# **Nederlands Nederlands**

# **Bluetooth-audio**

Voordat u de Bluetooth-audiospeler gebruikt, moet u het apparaat registreren en met dit product verbinden [\(pagina 15\).](#page-14-1)

#### **OPMERKINGEN**

- **•** Afhankelijk van de Bluetooth-audiospeler die op dit product is aangesloten, kunnen de beschikbare handelingen met dit product beperkt zijn tot de volgende twee niveaus:
	- A2DP (Advanced Audio Distribution Profile): Hiermee kunt u muziek op de audiospeler alleen afspelen.
	- A2DP en AVRCP (Audio/Video Remote Control Profile): Hiermee kunt u muziek afspelen, pauzeren, songs selecteren, enz.
- **•** Afhankelijk van het Bluetooth-apparaat dat op dit product is aangesloten, kunnen de beschikbare handelingen met dit product beperkt zijn of afwijken van de omschrijvingen in deze handleiding.
- **•** Gebruik de telefoonfunctie zo weinig mogelijk terwijl u songs beluistert op uw Bluetooth-apparaat. Als u probeert het apparaat te gebruiken, kan het signaal ruis veroorzaken in de muziekweergave.
- **•** Wanneer u een gesprek voert op het Bluetooth-apparaat dat met dit product is verbonden via Bluetooth, kan de weergave worden gepauzeerd.

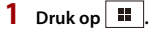

**2 Tik op [Bluetooth Audio].**

Het Bluetooth-audioweergavescherm verschijnt.

## **Basisbediening**

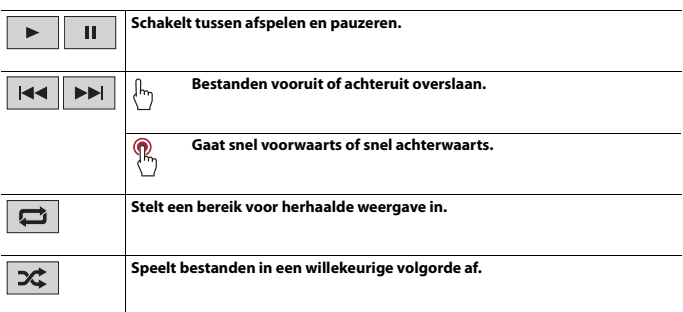

# <span id="page-18-0"></span>AV-bron

# **Ondersteunde AV-bron**

U kunt de volgende bronnen met dit product weergeven of gebruiken.

- **•** Radio
- **•** USB

De volgende bronnen kunnen weergegeven of gebruikt worden door een extern apparaat aan te sluiten.

- **•** iPhone
- **•** Bluetooth-audio
- **•** AUX

# **Een bron selecteren**

- $1$  Druk op  $\boxed{ii}$ .
- **2 Tik op het bronpictogram.**

# <span id="page-19-0"></span>Radio

# **Startprocedure**

- $1$  Druk op  $\boxed{1}$ .
- **2 Tik op [Radio].**

Het scherm Radio verschijnt.

# **Basisbediening**

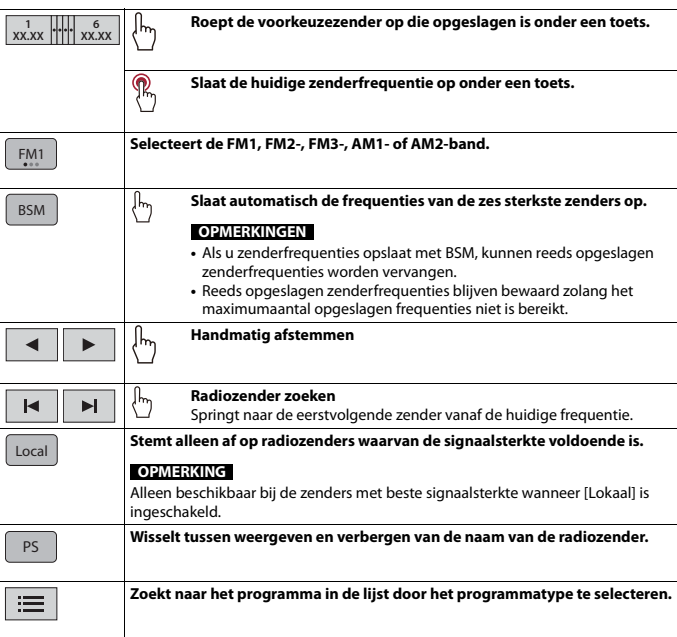

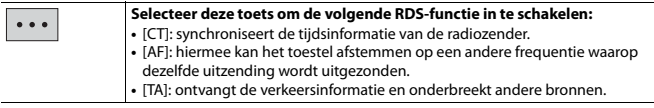

## **OPMERKING**

Sommige functies zijn alleen beschikbaar wanneer u de FM-band ontvangt.

# <span id="page-21-0"></span>Gecomprimeerde bestanden

# **Een USB-geheugenapparaat aansluiten/ loskoppelen**

U kunt gecomprimeerde audiobestanden, gecomprimeerde videobestanden en afbeeldingen die opgeslagen zijn op een extern geheugenapparaat afspelen.

## <span id="page-21-1"></span>**Een USB-geheugenapparaat aansluiten**

- **1 Open de klep van de USB-poort.**
- **2 Sluit het USB-geheugenapparaat aan met een geschikte kabel.**

#### **OPMERKINGEN**

- **•** Het is mogelijk dat het product niet optimaal presteert met sommige USB-geheugenapparaten.
- **•** Verbinding via een USB-hub is niet mogelijk.

# **LET OP**

Gebruik een USB-kabel (afzonderlijk verkocht) om het USB-apparaat te verbinden, want een apparaat dat rechtstreeks is verbonden met dit toestel, zal uit het toestel steken en dat kan gevaarlijk zijn.

## **Een USB-geheugenapparaat losmaken**

**1 Trek het USB-opslagapparaat uit de USB-kabel.**

#### **OPMERKINGEN**

- **•** Controleer of er geen gegevens worden gebruikt voordat u het USB-geheugenapparaat uittrekt.
- **•** Schakel de contactschakelaar in de stand (ACC OFF) voordat u het USB-apparaat ontkoppelt.

## **Startprocedure**

## **1 Sluit het USB-geheugenapparaat aan op de USB-kabel.**

#### **TIP**

U kunt deze bron ook opstarten door op  $\overline{u}$  te drukken en vervolgens op [USB] te tikken.

# **Basisbediening**

## **Audiobron**

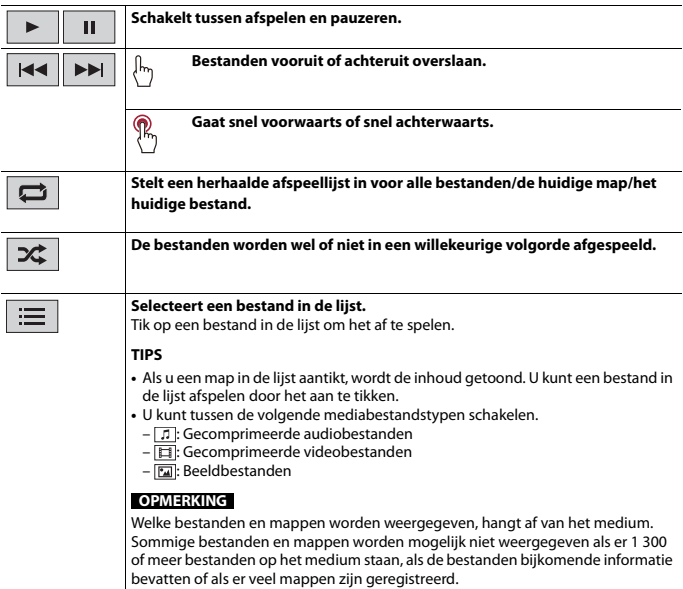

## **Videobron**

# **LET OP**

Om veiligheidsredenen kan er geen videobeeld worden weergegeven als het voertuig rijdt. Om videobeelden weer te geven, moet u eerst op een veilige plaats stoppen en de handrem aantrekken.

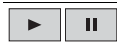

**Schakelt tussen afspelen en pauzeren.**

**Nederlands**

**Nederlands** 

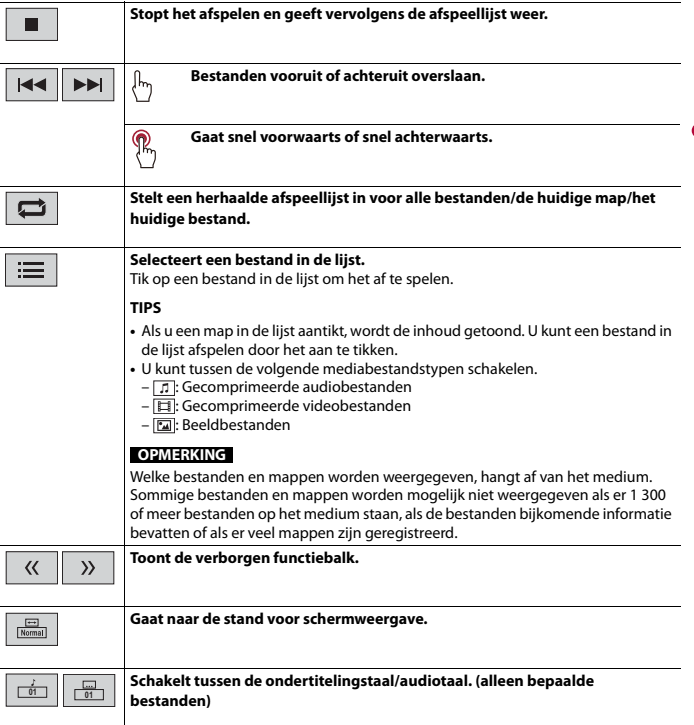

# **Afbeeldingenbron**

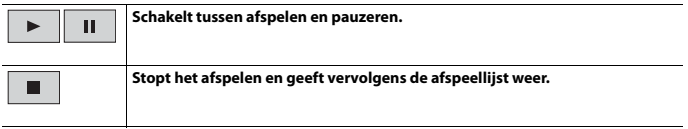

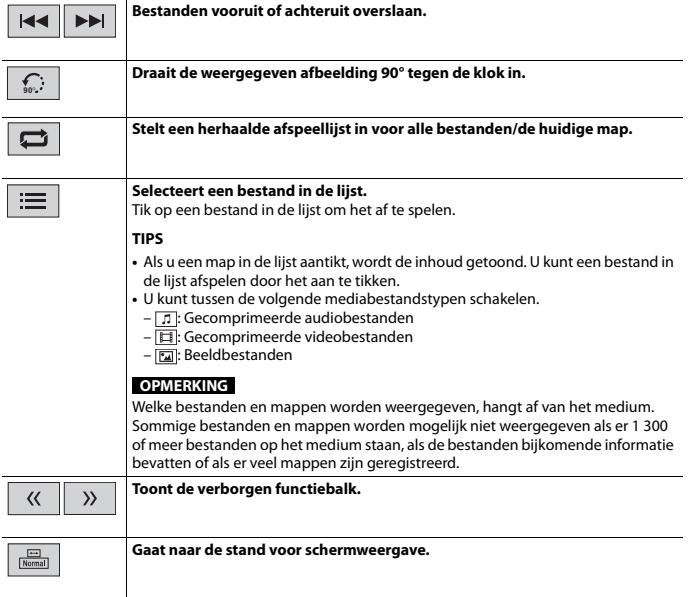

**Nederlands**

Nederlands

# <span id="page-25-0"></span>iPhone

#### **OPMERKING**

iPhone kan in deze handleiding iPod worden genoemd.

# **Startprocedure**

Tijdens het koppelen van een iPhone aan dit product, worden de instellingen automatisch geconfigureerd voor het apparaat dat u wilt aansluiten. Kijk voor meer informatie over de compatibiliteit in [Compatibele iPhone-modellen \(pagina 44\)](#page-43-0).

#### **OPMERKING**

[iPhone USB-instellingen] staat op [iPod] [\(pagina 32\)](#page-31-4).

## **1 Sluit uw iPhone aan via USB.**

Er wordt automatisch afgespeeld.

#### **TIP**

U kunt deze bron ook opstarten door op  $\boxed{II}$  te drukken en vervolgens op [iPod] te tikken.

#### **OPMERKING**

Voor USB-aansluiting, raadpleegt u de Snelstartgids.

# **Basisbediening**

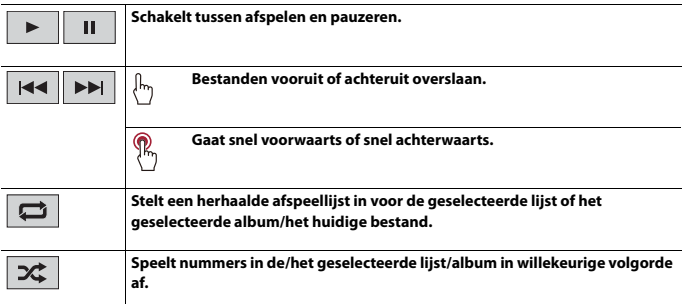

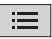

#### **Selecteert een muziekstuk in de lijst.**

**Nederlands Nederlands**

Tik op de categorie en vervolgens op de titel van de lijst om de geselecteerde lijst af te spelen.

## **TIP**

U kunt naar een andere afspeellijst gaan door het teken op de initiaalbalk te selecteren wanneer de initiaalbalk wordt weergegeven.

## **OPMERKING**

Slechts 1 300 nummers in de iPhone zijn beschikbaar in de lijst als de iPhone meer dan 1 300 nummers heeft. Het aantal nummers dat beschikbaar is, kan minder dan 1 300 zijn doordat bijkomende informatie in de nummers is opgenomen. Het aantal beschikbare nummers hangt af van de iPhone.

## **OPMERKING**

Afhankelijk van de generatie of versie van de iPhone zijn sommige functies mogelijk niet beschikbaar.

# <span id="page-27-0"></span>WebLink™

U kunt compatibele WebLink-applicaties bedienen met vingerbewegingen, zoals aantikken, slepen, schuiven of kort aanraken op het scherm van dit product.

### **OPMERKINGEN**

- **•** De ondersteunde vingerbewegingen kunnen verschillen afhankelijk van de compatibele WebLinkapplicatie.
- **•** Als u WebLink wilt gebruiken, moet u eerst de WebLink Host-app op de iPhone of smartphone installeren. Ga voor meer informatie over de WebLink Host-app naar de volgende website: https:// www.abaltatech.com/weblink/
- **•** Lees eerst [Gebruik van app-gebaseerde verbonden content \(pagina 44\)](#page-43-1) voordat u deze handeling verricht.
- **•** Auteursrechtelijk beschermde bestanden, zoals DRM kunnen niet worden weergegeven.

# **WAARSCHUWING**

Het gebruik van bepaalde functies van een iPhone of smartphone tijdens het rijden is in uw land mogelijk niet toegestaan, dus zorg dat u op de hoogte bent en houd u aan de wettelijke voorschriften. Indien u twijfelt of het gebruik van een bepaalde functie is toegestaan, moet u de functie alleen gebruiken terwijl het voertuig geparkeerd is. Gebruik geen enkele functie tenzij het veilig is om deze te gebruiken onder de heersende omstandigheden.

# **WebLink gebruiken**

## **Belangrijk**

- **•** Pioneer is niet verantwoordelijk voor de inhoud of de functies die worden gebruikt via WebLink. Dit valt onder de verantwoordelijkheid van de applicatie- en inhoudsproviders.
- **•** De beschikbaarheid van andere inhoud en diensten, met inbegrip van apps en connectiviteit, dan die van Pioneer kan zonder kennisgeving wijzigen of worden stopgezet.
- **•** Wanneer u WebLink gebruikt voor uw Pioneer-product zijn de beschikbare inhoud en functies beperkt tijdens het rijden.
- **•** Met WebLink heeft u ook toegang tot andere applicaties dan die vermeld zijn, maar onderhevig zijn aan beperkingen tijdens deelname aan het verkeer.

# **Startprocedure**

## **Voor iPhone-gebruikers**

## **Systeemvereiste**

iOS 13.4 of hoger

### **OPMERKING**

[iPhone USB-instellingen] staat op [WebLink] [\(pagina 32\).](#page-31-4)

## **1 Ontgrendel uw iPhone en koppel deze aan dit product via USB.**

WebLink wordt automatisch opgestart.

#### **TIP**

U kunt deze bron ook opstarten door op  $\boxed{m}$  te drukken en vervolgens op [WebLink] te tikken.

#### **OPMERKING**

Voor USB-aansluiting, raadpleegt u de Snelstartgids.

## **Voor gebruikers van een smartphone (Android™)**

#### **Systeemvereiste**

Android 7.0 of hoger

### **OPMERKING**

De mogelijkheid om video af te spelen hangt af van het aangesloten Android-apparaat.

**1 Ontgrendel uw smartphone en koppel deze aan dit product via USB.** WebLink wordt automatisch opgestart.

#### **TIP**

U kunt deze bron ook opstarten door op  $\blacksquare$  te drukken en vervolgens op [WebLink] te tikken.

#### **OPMERKINGEN**

- **•** Voor USB-aansluiting, raadpleegt u de Snelstartgids.
- **•** Zorg dat de stand voor de bestandsoverdracht via USB-aansluiting is ingeschakeld op uw smartphone indien WebLink niet automatisch start.

# **Basisbediening**

Tik op het gewenste applicatiepictogram nadat de WebLink-app is gestart. Na het starten van de gewenste applicatie verschijnt het bedieningsscherm van de applicatie.

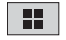

**Geeft het hoofdmenu van het WebLink-bronscherm weer.**

#### **TIPS**

- **•** Als u uw apparaat met dit product verbindt terwijl er al een WebLink-compatibele applicatie actief is, dan verschijnt het applicatiebedieningsscherm op dit product.
- **•** Controleer de Bluetooth-verbinding tussen het mobiele apparaat en dit toestel indien er geen geluid uit dit toestel komt [\(pagina 15\)](#page-14-1).

# <span id="page-29-0"></span>AUX

U kunt het videobeeld weergeven van het apparaat dat op de AUX-ingang is aangesloten.

# **LET OP**

Om veiligheidsredenen kan er geen videobeeld worden weergegeven als het voertuig rijdt. Om videobeelden weer te geven, moet u eerst op een veilige plaats stoppen en de handrem aantrekken.

## **OPMERKING**

Voor de verbinding is een AV-kabel met ministekker (apart verkocht) vereist. Voor meer informatie, raadpleeg de Snelstartgids.

# **Startprocedure**

- $1$  Druk op  $\boxed{ii}$
- **2 Tik op [AUX].** Het AUX-scherm verschijnt.

# <span id="page-30-0"></span>Camera View

U kunt het videobeeld weergeven van het apparaat dat op de camera-ingang is aangesloten. Voor meer informatie, raadpleeg de Snelstartgids.

# **LET OP**

De achteruitkijkcamera dient slechts als hulpmiddel tijdens het rijden. De functie kan de aandacht en de beoordeling van de bestuurder niet vervangen.

## **▶Achteruitkijkcamera**

Het product heeft een functie waarmee het beeld van de achteruitkijkcamera automatisch over het volledige scherm wordt weergegeven wanneer de schakelhendel in de positie ACHTERUIT (R) wordt gezet.

## **▶Camera voor Camera View-stand**

Camera View kan op elk ogenblik worden weergegeven. Merk op dat het camerabeeld bij deze instelling niet herschaald wordt om op het scherm te passen, en dat een gedeelte van wat de camera ziet niet op het scherm zichtbaar is.

# **LET OP**

Pioneer adviseert het gebruik van een camera die spiegelbeeld omgekeerd weergeeft, anders verschijnt de beeldweergave in spiegelbeeld.

**•** Controleer meteen of het beeld van de achteruitkijkcamera wordt weergegeven wanneer de schakelhendel vanuit een andere positie in ACHTERUIT (R) wordt gezet.

# **Startprocedure**

- **Druk op**  $\boxed{1}$
- **2 Tik op [Camera] voor aangesloten cameraweergave.** Het videobeeld wordt op het scherm weergegeven.

# <span id="page-31-3"></span><span id="page-31-0"></span>**Instellingen**

U kunt diverse instellingen aanpassen in het hoofdmenu.

# <span id="page-31-1"></span>**Het instellingenscherm weergeven**

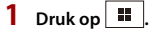

- $2$  **Tik op**  $\overline{\Phi}$ .
- **3 Tik op een van de volgende categorieën en selecteer vervolgens de opties.**

[:Systeeminstellingen \(pagina 32\)](#page-31-2)

[:Thema-instellingen \(pagina 34\)](#page-33-0)

[:Audio-instellingen \(pagina 34\)](#page-33-1)

### **OPMERKING**

Sommige instellingen kunnen alleen worden gebruikt als u het voertuig op een veilige plaats parkeert en de handrem aantrekt.

# <span id="page-31-2"></span>**Systeeminstellingen**

<span id="page-31-4"></span>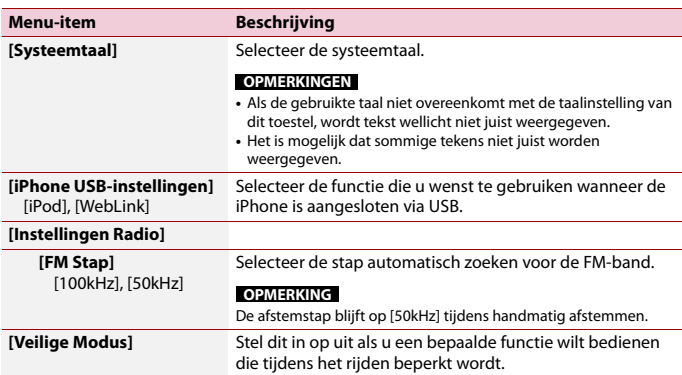

<span id="page-32-1"></span><span id="page-32-0"></span>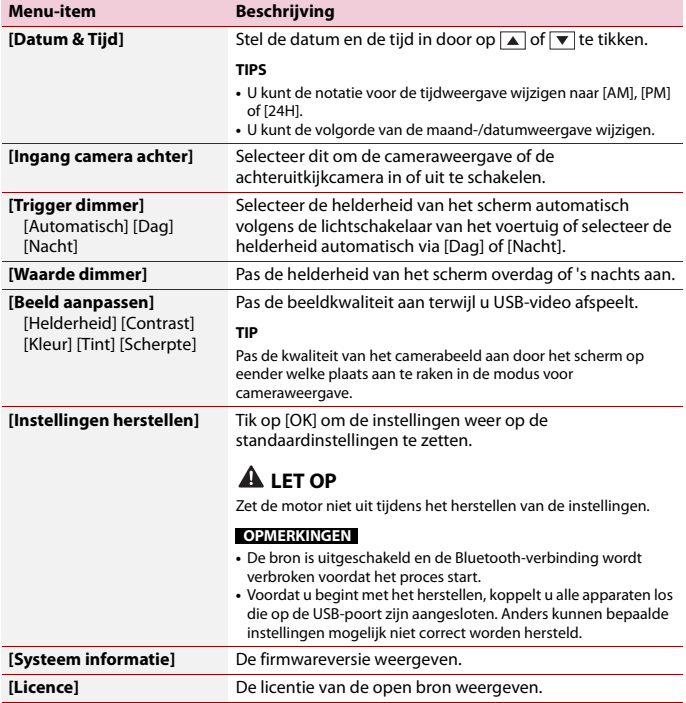

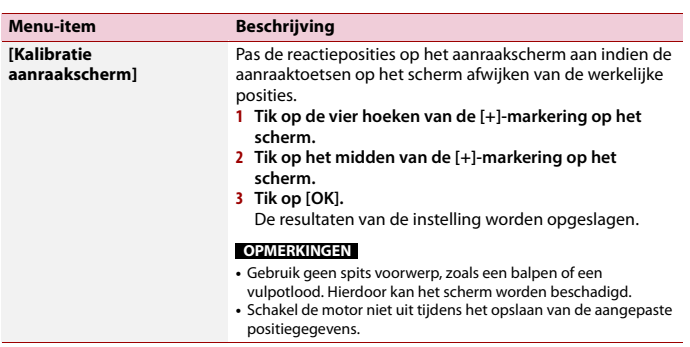

# <span id="page-33-0"></span>**Thema-instellingen**

## **OPMERKING**

Deze instelling is niet beschikbaar wanneer het video-/beeldbestand wordt afgespeeld.

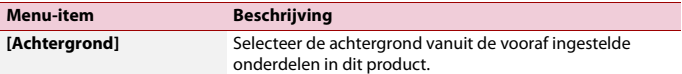

# <span id="page-33-1"></span>**Audio-instellingen**

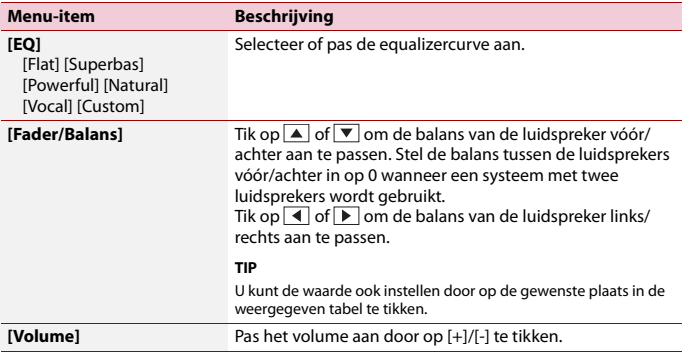

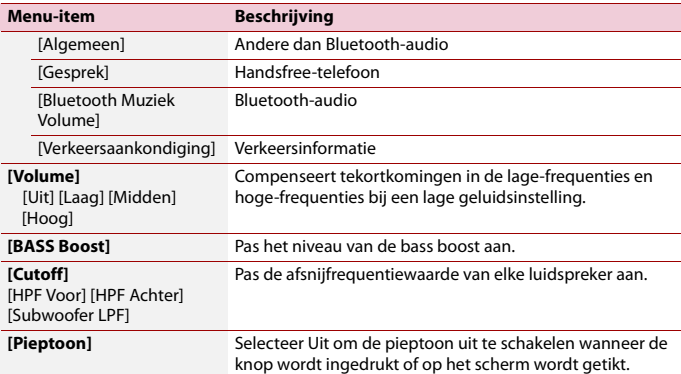

# <span id="page-35-0"></span>Andere functies

# **De datum en tijd instellen**

U kunt de datum en de tijd van [Datum & Tijd] aanpassen in het menu [Systeeminstellingen] [\(pagina 33\)](#page-32-0).

# **Het product terugstellen op de standaardinstellingen**

U kunt de instellingen of opgenomen inhoud terugzetten naar de standaardinstellingen vanaf [Instellingen herstellen] in het [Systeeminstellingen]-menu [\(pagina 33\).](#page-32-1)

# **Firmware-update**

Wanneer de meest recente software op onze website wordt vrijgegeven, kunt u de software van dit toestel updaten [\(pagina 7\)](#page-6-0).

# **A** LET OP

- **•** Het USB-geheugenapparaat voor het bijwerken moet het juiste updatebestand bevatten.
- **•** Schakel dit apparaat nooit uit en koppel het USB-apparaat nooit los tijdens het updaten van de firmware.
- **•** De firmware kan alleen bijgewerkt worden wanneer het voertuig stilstaat en de handrem is aangetrokken.
- **1 Download de firmware-updatebestanden naar uw computer.**
- **2 Sluit een leeg (geformatteerd) USB-geheugenapparaat aan op de computer, zoek dan het juiste updatebestand en kopieer het naar het USB-geheugenapparaat.**
- **3 Sluit het USB-geheugenapparaat aan op dit product [\(pagina 22\).](#page-21-1)**
- **4 Volg de instructies op het scherm om het bijwerken van de firmware te voltooien.**

## **OPMERKINGEN**

- **•** Dit product wordt automatisch gereset nadat de firmware goed is geüpdatet.
- **•** Als op het scherm een foutmelding verschijnt, voer bovenstaande stappen dan opnieuw uit.

# <span id="page-36-0"></span>Aanhangsel

# **Storingen verhelpen**

Raadpleeg dit hoofdstuk als er problemen zijn met de werking van dit product. De meest voorkomende problemen komen aan bod, met de vermoedelijke oorzaken en de oplossingen. Als u aan de hand van de onderstaande aanwijzingen het probleem niet kunt verhelpen, neem dan contact op met uw dealer of het dichtstbijzijnde officiële Pioneerservicecentrum.

## **Algemene problemen**

**Er wordt een zwart scherm weergegeven en bedienen via de toetsen van het tiptoetsenpaneel is niet mogelijk.**

 $\rightarrow$  Het apparaat staat uitgeschakeld. – Druk op  $\boxed{\circ}$  om de stand uit te schakelen.

## **Problemen met het AV-scherm**

#### **Op het scherm staat een waarschuwingsmelding en de video kan niet worden afgespeeld.**

- $\rightarrow$  De handremdraad is niet aangesloten of de handrem is niet aangezet.
	- Sluit de handremdraad correct aan en trek de handrem aan.
- $\rightarrow$  De handremvergrendeling is ingeschakeld.
	- Parkeer uw voertuig op een veilige plaats en trek de handrem aan.

## **De audio of video slaat over.**

 $\rightarrow$  Dit product is niet stevig bevestigd. – Zet het product stevig vast.

## **Er is geen geluid hoorbaar. Het geluidsniveau gaat niet omhoog.**

 $\rightarrow$  De kabels zijn niet goed aangesloten. – Sluit de kabels op de juiste manier aan.

## **iPhone kan niet worden bediend.**

- $\rightarrow$  De iPhone is vastgelopen.
	- Sluit de iPhone opnieuw aan met de USB-interfacekabel voor iPhone.
	- Update de softwareversie van de iPhone.
- $\rightarrow$  Er heeft zich een fout voorgedaan.
	- Sluit de iPhone opnieuw aan met de USB-interfacekabel voor iPhone.
	- Parkeer uw voertuig op een veilige plaats en zet de contactschakelaar uit (ACC OFF). Zet daarna de contactschakelaar weer aan (ACC ON).
	- Update de softwareversie van de iPhone.
- $\rightarrow$  De kabels zijn niet goed aangesloten.
	- Sluit de kabels op de juiste manier aan.

## **Het geluid van de iPhone is niet hoorbaar.**

- $\rightarrow$  De richting van de audioweergave kan soms automatisch worden omgeschakeld wanneer de Bluetoothen USB-verbinding gelijktijdig worden gebruikt.
	- Gebruik de iPhone om de richting van de audioweergave te veranderen.

## **Problemen met het telefoonscherm**

**Een telefoonnummer intoetsen is niet mogelijk omdat de toetsen van het tiptoetsenpaneel niet actief zijn.**

 $\rightarrow$  Uw telefoon heeft geen signaal. – Probeer het opnieuw wanneer u weer een signaal heeft.

## **Problemen met het applicatiescherm**

## **Het beeld wordt weergegeven, maar de bediening werkt helemaal niet.**

- $\rightarrow$  Er heeft zich een fout voorgedaan.
	- Parkeer uw voertuig op een veilige plaats en zet de contactschakelaar uit (ACC OFF). Zet daarna de contactschakelaar weer aan (ACC ON).

#### **De smartphone was niet opgeladen.**

- $\rightarrow$  Het opladen stopte omdat de temperatuur van de smartphone steeg als gevolg van langdurig gebruik van de smartphone tijdens het opladen.
	- Maak de smartphone los van de kabel en wacht tot de smartphone voldoende is afgekoeld.
- $\rightarrow$  Er werd meer batterijvermogen verbruikt dan via opladen werd verkregen.
	- Dit probleem kan worden opgelost door onnodige services op de smartphone uit te zetten.

# **Foutberichten**

Bij problemen met dit product kan er een foutmelding op het scherm verschijnen. Raadpleeg de tabel hieronder om het probleem te bepalen en voer vervolgens de voorgestelde corrigerende maatregelen uit. Als de fout blijft bestaan, maak dan een

notitie van de foutmelding en neem contact op met uw dealer of het dichtstbijzijnde Pioneer-servicecentrum.

## **Algemeen**

#### **Amp fout**

- $\rightarrow$  Dit product werkt niet of er is een probleem met de luidsprekeraansluiting; het
	- beveiligingscircuit is geactiveerd.
	- Controleer de aansluiting van de luidsprekers. Als het bericht niet verdwijnt nadat de motor is afgezet en dan weer aangezet, neemt u contact op met uw dealer of een officieel Pioneer-servicecentrum.

## **USB-geheugenapparaat**

## **HUB-fout**

- $\rightarrow$  De aangesloten USB-hub wordt niet ondersteund door dit product.
	- Sluit het USB-geheugenapparaat direct op dit product aan.

#### **Geen antwoord**

- → Het aangesloten USBgeheugenapparaat wordt niet gedetecteerd door dit product.
	- Ontkoppel het apparaat en sluit een ander USB-geheugenapparaat aan.

### **Laadfout**

- → Het USB-geheugenapparaat kon niet worden geladen.
	- Sluit het USB-geheugenapparaat opnieuw aan.
- → Beveiliging voor het aangesloten USBgeheugenapparaat is ingeschakeld.
	- Volg de instructies voor het USBgeheugenapparaat om de beveiliging uit te schakelen.
- → Het aangesloten USBgeheugenapparaat wordt niet gedetecteerd door dit product.
	- Ontkoppel het apparaat en sluit een ander USB-geheugenapparaat aan.

## **Dit apparaat wordt niet ondersteund.**

- → Het aangesloten USB
	- geheugenapparaat wordt niet ondersteund door dit product.
	- Ontkoppel het apparaat en sluit een compatibel USB-geheugenapparaat aan.

#### **Bestandsfout**

 $\rightarrow$  Dit bestandstype wordt niet ondersteund op dit product. – Selecteer een afspeelbaar bestand.

#### **Geen mediabestanden**

- $\rightarrow$  Er is geen afspeelbaar bestand op het USB-opslagapparaat aanwezig.
	- Controleer of de bestanden in het USB-opslagapparaat compatibel zijn met dit product.

#### **Bestand niet speelbaar**

 $\rightarrow$  Dit bestandstype wordt niet ondersteund op dit product. – Selecteer een afspeelbaar bestand.

#### **Niet-ondersteund audio formaat**

 $\rightarrow$  Dit bestandstype wordt niet ondersteund op dit product. – Selecteer een afspeelbaar bestand.

## **iPhone**

#### **Laadfout**

- → Kon de iPhone niet laden.
	- Koppel de aangesloten iPhone los en controleer of de iPhone naar behoren werkt.

#### **Dit apparaat wordt niet ondersteund.**

 $\rightarrow$  De aangesloten iPhone wordt niet ondersteund door dit product.

– Koppel uw apparaat los en vervang het door een compatibele iPhone.

#### **Geen mediabestanden**

- $\rightarrow$  Er is geen afspeelbaar bestand op de iPhone aanwezig.
	- Controleer of de bestanden op de iPhone compatibel zijn met dit product.

#### **Geen muziekbestanden**

- $\rightarrow$  Er is geen afspeelbaar bestand aanwezig in de geselecteerde map.
	- Selecteer een met dit product compatibel bestand in een andere map.

## **Camera View en AUX**

#### **Geen videosignaal**

- $\rightarrow$  Er is geen videosignaalingang.
	- Controleer of de verbinding met het apparaat tot stand is gebracht en of er uitvoer van het externe apparaat is.

# **Gedetailleerde informatie voor afspeelbare media**

## **Compatibiliteit**

## **Algemene opmerkingen over het USBgeheugenapparaat**

- **•** Leg het USB-geheugenapparaat niet op een plaats met hoge temperaturen.
- **•** Afhankelijk van het soort USBgeheugenapparaat dat u gebruikt, kan het gebeuren dat dit product het geheugenapparaat niet herkent of de bestanden niet juist kunnen worden afgespeeld.
- **•** De tekstinformatie van sommige audioen videobestanden wordt mogelijk niet correct weergegeven.
- **•** Bestandsnaamextensies moeten correct gebruikt worden.
- **•** Er kan een korte vertraging zijn bij het beginnen met afspelen van bestanden op een USB-geheugenapparaat met een ingewikkelde mappenstructuur.
- **•** De bediening kan verschillen afhankelijk van het type USB-geheugenapparaat.
- **•** Het is mogelijk dat sommige muziekbestanden op een USB niet kunnen worden afgespeeld als gevolg van de eigenschappen van het bestand, de bestandsindeling, de gebruikte opnamesoftware, de weergaveomgeving, de opslagomstandigheden, e.d.

## **Compatibiliteit van een USBgeheugenapparaat**

- **•** Raadpleeg [Specificaties \(pagina 46\)](#page-45-0) voor details over de compatibiliteit van een USB-geheugenapparaten met dit product.
- **•** Protocol: bulk
- **•** USB-geheugenapparaten kunnen niet via een USB-hub op dit product worden aangesloten.
- **•** Gepartitioneerde USBgeheugenapparaten kunnen niet op dit product gebruikt worden.
- **•** Maak het USB-geheugenapparaat stevig vast voordat u gaat rijden. Laat het USBgeheugenapparaat niet op de grond vallen, omdat het dan onder het rem- of gaspedaal terecht kan komen.
- **•** Er kan een kleine vertraging optreden bij het afspelen van audiobestanden die met afbeeldinggegevens zijn gecodeerd.
- **•** Sommige USB-geheugenapparaten kunnen ruis veroorzaken in radiouitzendingen wanneer ze op dit product worden aangesloten.

**•** Sluit niets anders dan een USBgeheugenapparaat aan.

De volgorde van geluidsbestanden op een USB-geheugenapparaat.

Voor een USB-geheugenapparaat is de volgorde anders dan die van een USBgeheugenapparaat.

## **Gebruiksaanwijzing en aanvullende informatie**

**•** Bestanden beschermd door auteursrechten kunnen niet worden afgespeeld.

**Tabel voor mediacompatibiliteit**

### **Algemeen**

**•** Maximale weergavetijd van een audiobestand in een USBgeheugenapparaat: 7,5 u (450 minuten)

## **USB-geheugenapparaat**

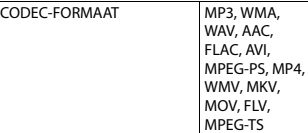

## **MP3-compatibiliteit**

- **•** Versie 2.x van de ID3-tag heeft voorrang wanneer zowel versie 1.x als versie 2.x bestaan.
- **•** Dit product is niet compatibel met: MP3i (MP3 interactief), mp3 PRO, m3u afspeellijst

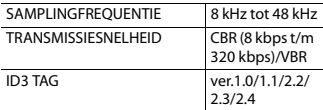

## **WMA-compatibiliteit**

**•** Dit product is niet compatibel met: Windows Media™ Audio 9.2 Professional, Lossless, Voice

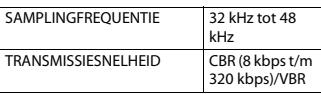

#### **WAV-compatibiliteit**

**•** De bemonsteringsfrequentie die op het display wordt aangegeven, kan zijn afgerond.

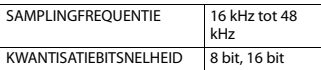

#### **AAC-compatibiliteit**

**•** Dit product kan AAC-bestanden afspelen die met iTunes zijn gemaakt.

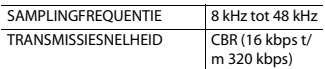

#### **FLAC-compatibiliteit**

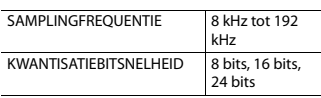

#### **Compatibiliteit van videobestanden**

- **•** Bestanden worden wellicht niet correct afgespeeld, afhankelijk van de omgeving waarin het bestand werd aangemaakt of de inhoud van het bestand.
- **•** Dit product is niet compatibel met packet write data transfer.
- **•** Dit product kan, gerekend vanaf het eerste teken, maximaal 32 tekens herkennen, inclusief de bestandsextensie en de mapnaam. Afhankelijk van het weergavegebied kan dit product proberen om de tekens met een kleinere lettergrootte weer te geven. Het maximumaantal tekens dat kan worden weergegeven, verschilt afhankelijk van de breedte van de tekens en van het weergavegebied.
- **•** De volgorde van de mapselectie en andere handelingen kan veranderd zijn, afhankelijk van de codering of de schriifsoftware.
- **•** Ongeacht de lengte van het onbespeelde gedeelte tussen de muziekstukken in de oorspronkelijke opname, zullen bestanden met gecomprimeerde audio altijd een korte pauze tussen de muziekstukken inlassen.
- **•** Afhankelijk van de bitsnelheid worden bestanden mogelijk niet afgespeeld.
- **•** De maximale resolutie is afhankelijk van de compatibele video-codec.

#### **.avi**

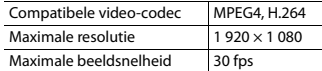

### **.mpg/.mpeg**

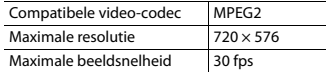

#### **.mp4**

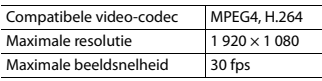

### **.mkv**

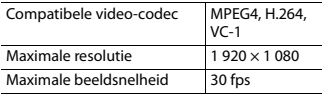

#### **.mov**

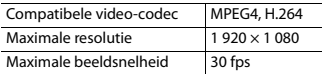

#### **.flv**

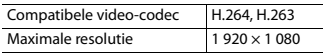

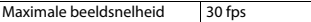

#### **.wmv**

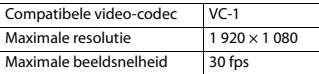

#### **.m4v**

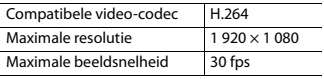

#### **.ts**

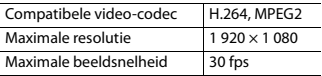

#### **.m2ts**

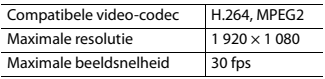

### **.mts**

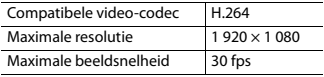

#### **Voorbeeld van een mapstructuur**

#### **OPMERKING**

Dit product wijst mapnummers toe. De gebruiker kan geen mapnummers toewijzen.

# **Bluetooth**

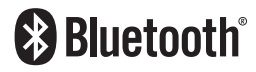

Het merk Bluetooth® en de logo's daarvan zijn gedeponeerde handelsmerken van Bluetooth SIG, Inc. Pioneer Corporation gebruikt deze onder licentie. Andere handelsmerken en handelsnamen zijn eigendom van de respectieve eigenaren.

# **WMA**

Windows Media is een gedeponeerd handelsmerk of een handelsmerk van Microsoft Corporation in de Verenigde Staten en/of in andere landen.

**•** Dit product bevat technologie die het eigendom is van Microsoft Corporation en die niet gebruikt of gedistribueerd mag worden zonder toestemming van Microsoft Licensing, Inc.

# **FLAC**

Copyright © 2000-2009 Josh Coalson Copyright © 2011-2013 Xiph.Org Foundation

Herdistributie en gebruik in bron- en binaire vorm, met of zonder modificatie, zijn toegestaan mits aan de volgende voorwaarden is voldaan:

- Bij herdistributie van de broncode moeten de bovenstaande copyrightinformatie, deze lijst van voorwaarden en de volgende disclaimer worden vermeld.
- Bij herdistributie in binaire vorm moeten de bovenstaande copyrightinformatie, deze lijst van voorwaarden en de volgende disclaimer worden vermeld in de documentatie en/of andere materialen die bij de verspreiding worden geleverd.
- Noch de naam van de Xiph.org Foundation noch de namen van de medewerkers mogen zonder voorafgaande schriftelijke toestemming gebruikt worden voor goedkeuring of

reclame van producten die afgeleid zijn van deze software.

DEZE SOFTWARE WORDT DOOR DE COPYRIGHTHOUDERS GELEVERD IN DE HUIDIGE STAAT ("AS IS") EN ALLE EXPLICIETE OF IMPLICIETE GARANTIES, INCLUSIEF, MAAR NIET BEPERKT TOT, IMPLICIETE GARANTIES VAN VERHANDELBAARHEID EN GESCHIKTHEID VOOR EEN BEPAALD DOEL, WORDEN AFGEWEZEN. IN GEEN GEVAL ZULLEN DE STICHTING OF DE MEDEWERKERS AANSPRAKELIJKHEID AANVAARDEN VOOR ENIGE DIRECTE, INDIRECTE, INCIDENTELE, SPECIALE, EENMALIGE OF GEVOLGSCHADE (INCLUSIEF, MAAR NIET BEPERKT TOT, DE VERWERVING VAN VERVANGENDE GOEDEREN OF DIENSTEN; VERLIES VAN GEBRUIK, DATA OF GEDERFDE WINST; OF ONDERBREKING VAN ZAKELIJKE ACTIVITEITEN), OP WELKE WIJZE DAN OOK VEROORZAAKT EN GEBASEERD OP WELKE THEORIE VAN AANSPRAKELIJKHEID DAN OOK, HETZIJ UIT CONTRACT, STRIKTE AANSPRAKELIJKHEID OF ONRECHTMATIGE DAAD (INCLUSIEF NALATIGHEID OF ANDERSZINS), DIE OP ENIGE WIJZE VOORTKOMT UIT HET GEBRUIK VAN DEZE SOFTWARE, ZELFS INDIEN GEÏNFORMEERD OVER DE MOGELIJKHEID VAN ZULKE **SCHADE** 

# **AAC**

AAC is de afkorting van Advanced Audio Coding en verwijst naar een geluidscompressie-technologie die standaard wordt gebruikt met MPEG-2 en MPEG-4. U kunt verschillende toepassingen gebruiken om AACbestanden te coderen, maar bestandsformaten en extensies verschillen naargelang de toepassing die gebruikt werd voor de codering. Dit toestel kan

AAC-bestanden afspelen die met iTunes zijn gemaakt.

# **WebLink**

WebLink™ is een handelsmerk van Abalta Technologies, Inc.

# **Android**

Android is een handelsmerk van Google  $L<sub>0</sub>$ 

# **Gedetailleerde informatie over de aangesloten iPhone-apparaten**

- **•** Pioneer kan niet aansprakelijk worden gesteld voor verloren gegane gegevens van een iPhone, zelfs wanneer die gegevens verloren gaan bij gebruik van dit product. Maak regelmatig een kopie van de gegevens op uw iPhone.
- **•** Laat de iPhone niet lange tijd in direct zonlicht liggen. Overmatige blootstelling aan direct zonlicht kan de temperatuur in de iPhone doen oplopen en storingen veroorzaken.
- **•** Laat de iPhone niet op een plaats met hoge temperaturen liggen.
- **•** Maak de iPhone stevig vast voordat u gaat rijden. Laat de iPhone niet op de grond vallen, omdat deze dan onder het rem- of gaspedaal terecht kan komen.
- **•** Raadpleeg voor meer informatie de handleiding van de iPhone.

## **iPhone en Lightning**

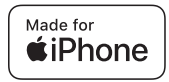

Het gebruik van de Made for Applebadge betekent dat een accessoire ontworpen is om specifiek te worden aangesloten op de producten van Apple die op de badge vermeld staan en gecertificeerd is door de ontwikkelaar om te voldoen aan de prestatienormen van Apple. Apple is niet verantwoordelijk voor de werking van dit apparaat en voor het voldoen aan de veiligheidsnormen en wettelijke normen. Het gebruik van deze accessoire met

een product van Apple kan de prestaties van de draadloze netwerkverbinding negatief beïnvloeden.

iPhone en Lightning zijn handelsmerken van Apple Inc., gedeponeerd in de Verenigde Staten en andere landen.

## **iOS**

IOS is een handelsmerk of gedeponeerd handelsmerk van Cisco in de Verenigde Staten en andere landen en wordt onder licentie gebruikt.

## **iTunes**

iTunes is een handelsmerk van Apple Inc., geregistreerd in de Verenigde Staten en andere landen.

## <span id="page-43-0"></span>**Compatibele iPhone-modellen**

- **•** iPhone SE (2e generatie)
- **•** iPhone 11 Pro Max
- **•** iPhone 11 Pro
- **•** iPhone 11
- **•** iPhone XR
- **•** iPhone XS Max
- **•** iPhone XS
- **•** iPhone X
- **•** iPhone 8
- **•** iPhone 8 Plus
- **•** iPhone 7
- **•** iPhone 7 Plus
- **•** iPhone SE (1e generatie)
- **•** iPhone 6s
- **•** iPhone 6s Plus
- **•** iPhone 6
- **•** iPhone 6 Plus

Afhankelijk van de iPhone-modellen, is het mogelijk niet compatibel met sommige AV-bronnen. Ga naar onze website voor details over de compatibiliteit van iPhone met dit product.

# <span id="page-43-1"></span>**Gebruik van app-gebaseerde verbonden content**

## **Belangrijk**

Vereisten voor toegang tot appgebaseerde verbonden contentservices met dit product:

- **•** De recentste versie van Pioneercompatibele verbonden contentapplicatie(s) voor de smartphone, beschikbaar bij de serviceprovider en gedownload naar uw smartphone.
- **•** Een geldige account bij de contentserviceprovider.
- **•** Smartphone-abonnement. Opmerking: Als het abonnement voor uw smartphone niet voorziet in onbeperkt datagebruik, kunnen er extra kosten door uw leverancier in rekening worden gebracht voor toegang tot appgebaseerde online content via 3G-, EDGEen/of LTE (4G)-netwerken.
- **•** Verbinding met internet via 3G, EDGE, LTE (4G) of Wi-Fi-netwerk.
- **•** Optionele Pioneer-adapterkabel voor de verbinding van een iPhone met dit product.

#### **Beperkingen:**

- **•** Toegang tot app-gebaseerde verbonden content hangt af van de beschikbaarheid van het mobiele en/of Wi-Fi-netwerk voor verbinding van uw smartphone met internet.
- **•** De beschikbaarheid van services kan geografisch beperkt zijn tot bepaalde gebieden. Neem contact op met de verbonden contentserviceprovider voor meer informatie.
- **•** De functionaliteit van dit product betreffende toegang tot verbonden content is onderhevig aan wijzigingen zonder voorafgaande kennisgeving, en kan beïnvloed worden door een van de volgende zaken: compatibiliteitskwesties met toekomstige firmwareversies van de smartphone; compatibiliteitskwesties met toekomstige versies van de verbonden content-applicatie(s) voor de smartphone; wijzigingen in of stopzetting van de verbonden contentapplicatie(s) of service door de provider.
- **•** Pioneer kan niet aansprakelijk worden gesteld voor problemen die ontstaan door fouten of mankementen in appgebaseerde content.
- **•** De inhoud en functies van de ondersteunde applicaties vallen onder de verantwoordelijkheid van de leverancier van de App.
- **•** In WebLink wordt de functionaliteit van het product beperkt tijdens het rijden, waarbij de beschikbare functies worden bepaald door de provider van de App.
- **•** De beschikbaarheid van de WebLink functionaliteiten wordt bepaald door de provider van de App en niet door Pioneer.

**•** Met WebLink heeft u toegang tot andere applicaties dan de vermelde (afhankelijk van beperkingen tijdens het rijden), maar de mate waarin de inhoud kan worden gebruikt, wordt bepaald door de provider van de App.

# **Opmerking over het bekijken van video's**

Houd er rekening mee dat het gebruik van dit systeem voor commerciële of openbare doeleinden een inbreuk kan inhouden op de auteursrechten die door de wet worden beschermd.

# **Correct gebruik van het LCD-scherm**

## **Omgaan met het LCD-scherm**

- **•** Wanneer het LCD-scherm gedurende lange tijd wordt blootgesteld aan direct zonlicht, wordt het zeer heet en kan het LCD-scherm beschadigd raken. Wanneer u dit product niet gebruikt, moet u zoveel mogelijk voorkomen dat het wordt blootgesteld aan direct zonlicht.
- **•** Het LCD-scherm moet worden gebruikt binnen het temperatuurbereik dat is aangegeven in Specificaties op [pagina 46.](#page-45-0)
- **•** Gebruik het LCD-scherm niet bij temperaturen boven of onder het voorgeschreven temperatuurbereik, want anders is het mogelijk dat het LCDscherm niet normaal werkt en kan het zelfs beschadigd raken.
- **•** Het LCD-scherm wordt verlicht voor een betere zichtbaarheid in het voertuig. Druk er niet met kracht op, omdat het hierdoor beschadigd kan raken.
- **•** Druk niet te hard tegen het LCD-scherm, omdat er dan krassen op kunnen komen.
- **•** Raak bij de bediening van de aanraaktoetsen het LCD-scherm altijd uitsluitend aan met uw vinger. Er kunnen gemakkelijk krassen op het LCD-scherm komen.

## **LCD-scherm (Liquid Crystal Display)**

- **•** Als het LCD-scherm zich in de buurt van de luchtopening van de airconditioning bevindt, zorg er dan voor dat de lucht van de airconditioning er niet tegenaan blaast. Door de hitte van de verwarming kan het LCD-scherm breken, en door koele lucht van de koeler kan er vocht ontstaan in dit product, waardoor het mogelijk beschadigd raakt.
- **•** Er kunnen kleine zwarte of witte puntjes (heldere puntjes) op het LCD-scherm verschijnen. Dit komt door de eigenschappen van het LCD-scherm en duidt niet op een defect.
- **•** Het LCD-scherm is onduidelijker als het wordt blootgesteld aan direct zonlicht.
- **•** Als u een mobiele telefoon gebruikt, moet u de antenne van deze telefoon uit de buurt houden van het LCD-scherm om te voorkomen dat het beeld wordt verstoord door vlekken, gekleurde strepen, e.d.

## **Onderhoud van het LCD-scherm**

- **•** Als u stof van het LCD-scherm veegt of het reinigt, moet u dit product eerst uitschakelen. Veeg het scherm vervolgens af met een zachte, droge doek.
- **•** Let er bij het schoonvegen van het LCDscherm op dat er geen krassen op het oppervlak komen. Gebruik geen scherpe of schurende chemische reinigingsmiddelen.

## **LED-verlichting (lichtgevende diode)**

Er zit een led-verlichting in het display die het LCD-scherm verlicht.

- **•** Bij lage temperaturen kan de LEDverlichting vertraagde beelden of een inferieure beeldkwaliteit geven, als gevolg van de eigenschappen van het LCD-scherm. De beeldkwaliteit wordt weer beter zodra de temperatuur hoger wordt.
- **•** De levensduur van de LED-verlichting is meer dan 10 000 uur. Deze waarde kan minder zijn als het toestel bij hoge temperaturen wordt gebruikt.
- **•** Als de LED-verlichting het einde van de levensduur bereikt, wordt het scherm donkerder en is het beeld niet meer zichtbaar. Neem in dat geval contact op met uw dealer of het dichtstbijzijnde officiële Pioneer-servicecentrum.

# <span id="page-45-0"></span>**Specificaties**

### **Algemeen**

Nominale stroombron: 14,4 V DC (10,8 V tot 15,1 V toelaatbaar) Aarding: Negatieve accupool Maximaal stroomverbruik: 10,0 A Afmetingen ( $B \times H \times D$ ): Chassis (DIN): 178 mm × 100 mm × 100 mm Neus:  $188$  mm  $\times$  118 mm  $\times$  11 mm Chassis (D): 178 mm × 100 mm × 110 mm Neus:  $171$  mm  $\times$  97 mm  $\times$  3 mm Gewicht: 1,0 kg

## **Scherm**

Schermgrootte/beeldverhouding: 6,2 inch breed/16:9 (effectief weergavegebied: 137,40 mm × 77,28 mm) Pixels: 800 (breedte)  $\times$  480 (hoogte)  $\times$  3 (RGB) Weergavemethode: TFT actieve matrix Kleurensysteem: Compatibel met PAL/NTSC Temperatuurbereik: -10 ˚C tot +60 ˚C

## **Geluid**

Maximaal uitgangsvermogen: 50 W  $\times$  4 Doorlopende stroomuitgang: 22 W × 4 (50 Hz tot 15 kHz, 5 %THD, 4 Ω LOAD, Beide kanaalgedreven) Nominale impedantie: 4 Ω (4 Ω tot 8 Ω toegestaan) Preout-uitgangsniveau (max.): 2,0 V Equalizer (13-banden grafische equalizer): Frequentie: 50 Hz/80 Hz/125 Hz/200 Hz/315 Hz/ 500 Hz/800 Hz/1,25 kHz/2 kHz/3,15 kHz/5 kHz/8 kHz/12,5 kHz Opbrengst: ±12 dB (2 dB/stap) HPF: Frequentie: 25 Hz/32 Hz/40 Hz/50 Hz/63 Hz/80 Hz/ 100 Hz/125 Hz/160 Hz/200 Hz/250 Hz Subwoofer/LPF: Frequentie: 25 Hz/32 Hz/40 Hz/50 Hz/63 Hz/80 Hz/ 100 Hz/125 Hz/160 Hz/200 Hz/250 Hz Basversterking: Opbrengst: +12 dB tot 0 dB (2 dB/stap) **USB**

USB standaardspec: USB 1.1, USB 2.0 volle snelheid, USB 2.0 hoge snelheid Max. stroomsterkte: 1,5 A USB Klasse: MSC (Massaopslagklasse)

Bestandssysteem: FAT16, FAT32, NTFS <USB audio> MP3 decodeerformaat: MPEG-1 & 2 & 2.5 Audiolaag 3 WMA decodeerformaat: Ver. 7, 8, 9, 9.1, 9.2 (2 kan. audio) AAC decodeerformaat: MPEG-4 AAC (iTunes alleen gecodeerd) (Ver. 12.5 en ouder) FLAC decodeerformaat: Ver. 1.3.0 (Free Lossless Audio Codec) WAV signaalformaat: Lineair PCM Bemonsteringsfrequentie: Lineair PCM: 16 kHz/22,05 kHz/24 kHz/32 kHz/44,1 kHz/48 kHz <USB afbeelding> JPEG-decodeerformaat: .jpeg, .jpg Pixelbemonstering: 4:2:2, 4:2:0 Decodeergrootte:  $MAX: 7680(H) \times 8192(B)$ MIN: 32 (H)  $\times$  32 (B) PNG-decodeerformaat: .png Decodeergrootte:  $MAX: 576$  (H)  $\times$  720 (B)  $MIN: 32 (H) \times 32 (B)$ BMP-decodeerformaat: .bmp Decodeergrootte:  $MAX: 936 (H) \times 1920 (B)$  $MIN: 32 (H) \times 32 (B)$ <USB video> H.264 video decodeerformaat: Base Line Profile, Main Profile, High Profile H.263 video decodeerformaat: Base Line Profile 0/3 VC-1 video decodeerformaat: Simple Profile, Main Profile, Advanced Profile AVI-videodecodeerformaat MPEG4 video decodeerformaat: Simple Profile, Advanced Simple Profile MPEG1, 2 videodecodeerformaat: Main Profile Quick Time-videodecodeerformaat Matroska-videodecodeerformaat TS Stream-videodecodeerformaat

### **Bluetooth**

Versie:

Bluetooth 4.2-gecertificeerd Uitgangsvermogen: +4 dBm Max. (vermogensklasse 2) Frequentieband(en): 2,402 GHz tot 2,48 GHz

## **FM-tuner**

Frequentiebereik: 87,5 MHz tot 108 MHz Bruikbare gevoeligheid: 12 dBf (1,1 μV/75 Ω, mono, S/N: 30 dB) Signaal-naar-ruisverhouding: 50 dB

### **AM-tuner**

Frequentiebereik: 531 kHz tot 1 602 kHz Bruikbare gevoeligheid: 28 μV (S/N: 20 dB) Signaal-naar-ruisverhouding: 45 dB (analoge uitzending) (IHF-A netwerk)

#### **OPMERKING**

De technische gegevens en het ontwerp kunnen ter verbetering van het product zonder voorafgaande kennisgeving worden gewijzigd.

# https://www.pioneer-car.eu/eur/

Bezoek www.pioneer-car.eu/nl/nl (of www.pioneer-car.eu/eur/)

om uw product te registreren.

## PIONEER CORPORATION

28-8. Honkomagome 2-chome, Bunkyo-ku, Tokyo 113-0021, Japan

## PIONEER ELECTRONICS (USA) INC.

P.O. Box 1540, Long Beach, California 90801-1540, U.S.A. TEL: (800) 421-1404

### **PIONEER EUROPE NV**

Haven 1087, Keetberglaan 1, B-9120 Melsele, Belgium/Belgique TEL: +32 (0)3 570 05 11

Salamanca, Wellington Street, Slough, SL1 1YP, UK TEL: +44 (0)208 836 3500

## PIONEER ELECTRONICS ASIACENTRE PTE. LTD.

2 Jalan Kilang Barat, #07-01, Singapore 159346 TEL: 65-6378-7888

## PIONEER ELECTRONICS AUSTRALIA PTY. LTD.

5 Arco Lane, Heatherton, Victoria, 3202 Australia TEL: (03) 9586-6300

## PIONEER ELECTRONICS DE MÉXICO S.A. DE C.V.

Blvd. Manuel Ávila Camacho 138, 10 piso Col Lomas de Chapultepec, México, D.F. 11000 Tel: 52-55-9178-4270, Fax: 52-55-5202-3714

#### 先鋒股份有限公司

台北市內湖區瑞光路407號8樓 電話: 886-(0)2-2657-3588

## 先鋒雷子(香港)有限公司

香港九龍長沙灣道909號5樓 電話: 852-2848-6488

© 2021 PIONEER CORPORATION